# **INSPIRON** One 2330

快 速 入 门 指 南 快 速 入 門 指 南 クイックスタートガイド 빠른 시작 안내서

设置键盘和鼠标

키보드와 마우스 설정

# 3 Connect the power cable and turn on your computer

连接电源线并开启计算机 連接電源線並啓動電腦 電源ケーブルを接続して、コンピュータの電源をオンにする 전원 케이블을 연결하고 컴퓨터를 켭니다

1 Set up the keyboard and mouse

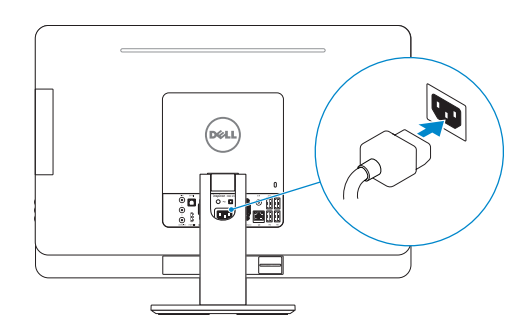

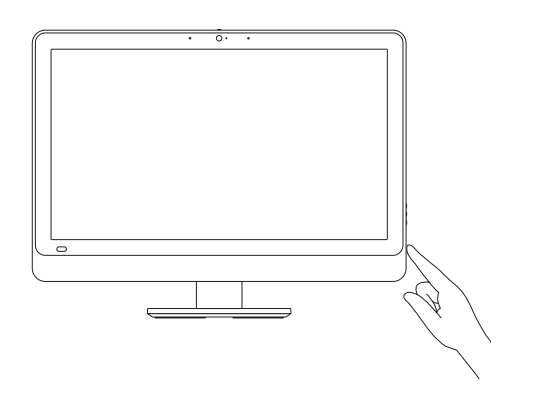

连接网络电缆(可选) 連接網路纜線(可選) ネットワークケーブルを接続する(オプション) 네트워크 케이블을 연결합니다(옵션)

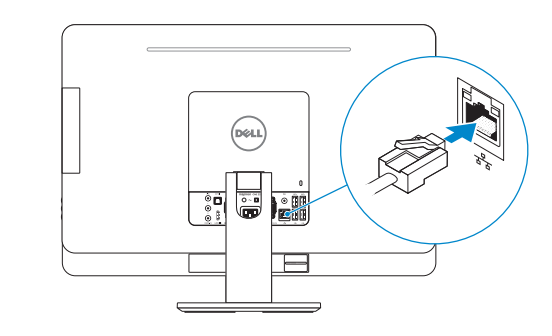

完成 Windows 设置 | 完成 Window s 設 定 Windows セットアップを終了する | Windows 설치 종료

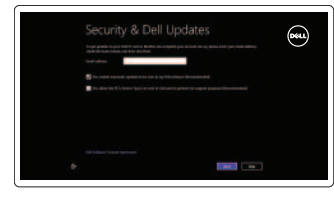

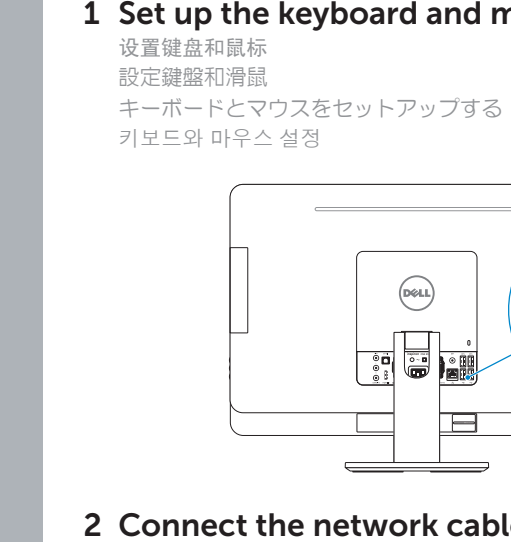

(DELL)

启用安全和更新 啟用安全性與更新 セキュリティとアップデートを有効 に す る 보안 및 업데이트 활성화

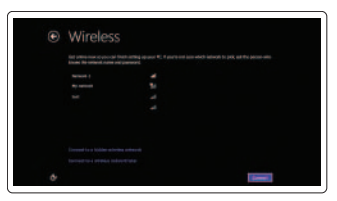

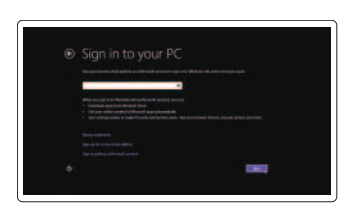

登录您的 Microsoft 帐户或创建一个本地 帐 户

# 4 Finish Windows setup

登入您的 Microsoft 帳號或建立本機帳號 Microsoft アカウントにサインインする、 またはローカルアカウントを作成する Microsoft 계정에 로그인 또는 로컬 계정 생 성

# Help and Tips 帮助和提示 | 說明與秘訣

# Enable security and updates

Sign in to your Microsoft account or create a local account

# Connect to your network

连接到网络 連接網路 ネットワークに接続する 네트워크에 연결

# Explore resources

浏览资源 | 探索資源 リソースを検索する | 리소스 탐 색

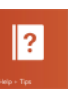

ヘ ル プ と ヒ ン ト | 도 움 말 및 팁

My Dell 我的 Dell | 我的 Dell マ イ デ ル | 마 이 델

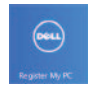

Register your computer 注册您的计算机 | 註冊您的電 터 등 록

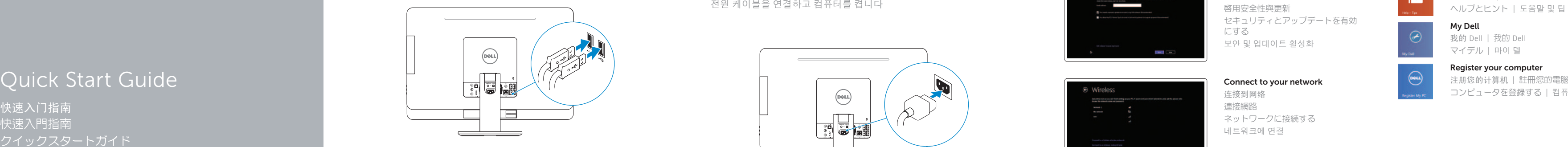

# 2 Connect the network cable (optional)

#### Product support and manuals

产品支持和手册 產品支援與手冊 製品サポートとマニュアル 제품 지원 및 설명서

### dell.com/support dell.com/support/manuals dell.com/windows8

#### Contact Dell

与 Dell 联络 | 與 Dell 公司聯絡 デルへのお問い合わせ | Dell사에 문의합니다

管制和安全 | 管制與安 全 認可と安全性 | 규정 및 안전

计算机型号 | 電腦 型 號 コンピュータモデル | 컴퓨터 모델

## Regulatory and safety

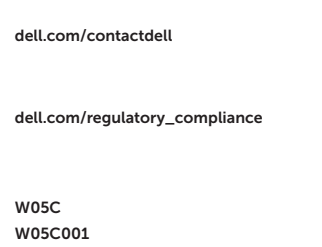

### Regulatory model and type

管制型号和类型 安規型號與類型 認可モデルと認可タイプ 규정 모델 및 유형

- 13. S/P DIF port
- 14. VGA-in port (optional)
- 15. VGA-out port
- 16. Audio-out port
- 17. USB 3.0 ports (2)
- 18. USB 2.0 ports (2)
- 19. Network port
- 20. Power port
- 21. HDMI-in port (optional)
- 22. Composite ports
- 23. Security-cable slot
- 24. Service Tag and regulatory labels

#### Computer model

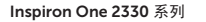

Features

功能部件 | 功能 | 外観 | 기능

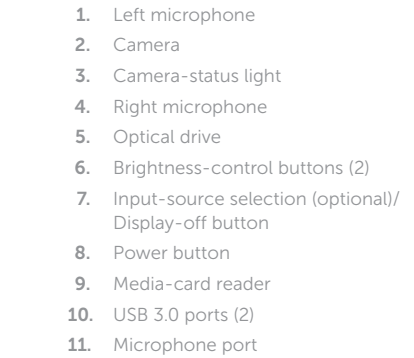

12. Headphone port

1. 左侧麦克风 2. 摄 像 头

3. 摄像头状态指示灯 4. 右 侧 麦 克 风 5. 光 盘 驱 动 器

6. 亮度控制按钮(2个)

8. 电 源 按 钮 9. 介质卡读取器 10. USB 3.0 端口 (2个)

11. 麦克风端口 12. 耳 机 端 口 13. S/P DIF 端口

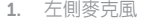

- 2. 攝 影 機
- 3. 攝影機狀態指示燈
- 4. 右 側 麥 克 風
- 5. 光 碟 機
- 6. 亮 度 控 制 按 鈕 ( 2 )
- 7. 輸入來源選擇(可選)/顯示器關閉 按 鈕
- 8. 電 源 按 鈕
- 9. 媒 體 讀 卡 器
- **10.** USB 3.0 連接埠 (2)
- 11. 麥克風連接埠
- 12. 耳 機 連 接 埠
- **13.** S/P DIF 連接埠 **14.** VGA 輸入連接埠(可選) **15.** VGA 輸出連接器 16. 音效輸出連接埠 **17.** USB 3.0 連接埠 (2) 18. USB 2.0 連接埠 (2) 19. 網 路 連 接 埠 20. 電 源 連 接 埠 21. HDMI 輸入連接埠(可選) 22. 複 合 連 接 埠 23. 安 全 纜 線 插 槽
	- 24. 服務標籤和法規標籤

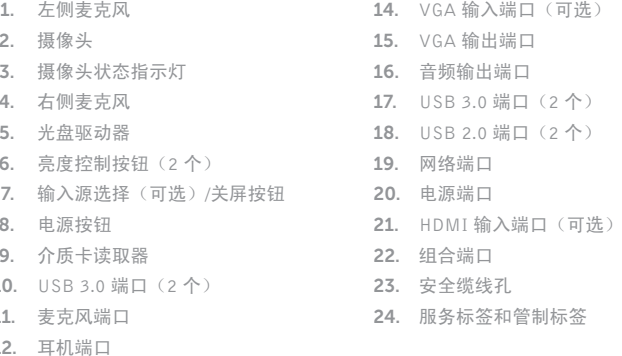

- 1. 왼 쪽 마 이 크 2. 카 메 라 3. 카 메 라 상 태 표 시 등 4. 오른쪽 마이크 5. 광 학 드 라 이 브 6. 밝기 제어 버튼(2개) 7. 입력 소스 선택(옵션)/디스플레이 끄기 버튼 8. 전 원 버 튼 9. \_ 미디어 카드 판독기 10. USB 3.0 포트(2개) 11. 마 이 크 포 트
- 12. 헤 드 폰 포 트
- 13. S/P DIF 포트
- **14.** VGA 입력 포트(옵션)
- 15. V G A 출 력 포 트
- 16. 오 디 오 출 력 포 트
- 17. USB 3.0 포트(2개)
- 18. U S B 2 . 0 포 트 ( 2 개 )
- 19. 네 트 워 크 포 트
- 20. 전 원 포 트
- **21.** HDMI 입력 포트(옵션)
- 22. 컴 포 지 트 포 트
- 23. 보 안 케 이 블 슬 롯
- 24. 서비스 태그 및 규정 라벨

- 1. 左マイク
- 2. カ メ ラ
- 3. カメラステータスライト
- 4. 右マイク
- 5. オプティカルドライブ
- 6. 輝度コントロールボタン(2)
- 7. 入力ソース選択(オプション)/ディ 19. ネットワークポート スプレイオフボタン
- 8. 電源ボタン
- 9. メディアカードリーダー
- 10. USB 3.0  $\pi$   $\vdash$  (2)
- 11. マイクポート
- 12. ヘッドフォンポート
- 13. S/P DIF ポート
- 14. VGA 入力ポート(オプション)
- 15. VGA 出力ポート
- 16. オーディオ出力ポート
- 17. USB 3.0 ポート (2)
- 18. USB 2.0 ポート (2)
- 
- 20. 電源ポート
- 21. HDMI 入力ポート (オプション)
- 22. コンポジットポート
- 23. セキュリティケーブルスロット
- 24. サービスタグおよび認可ラベル

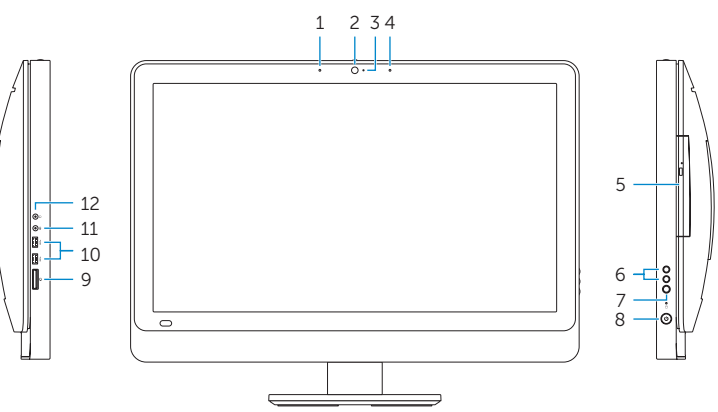

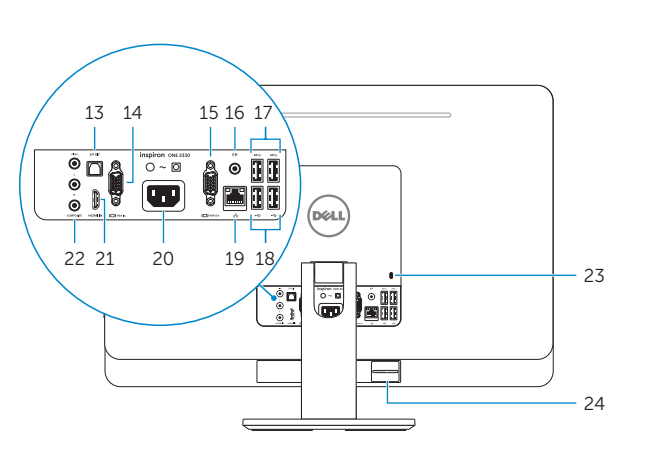

2013-09

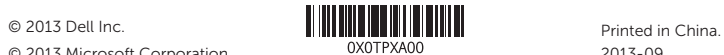

© 2013 Microsoft Corporation.